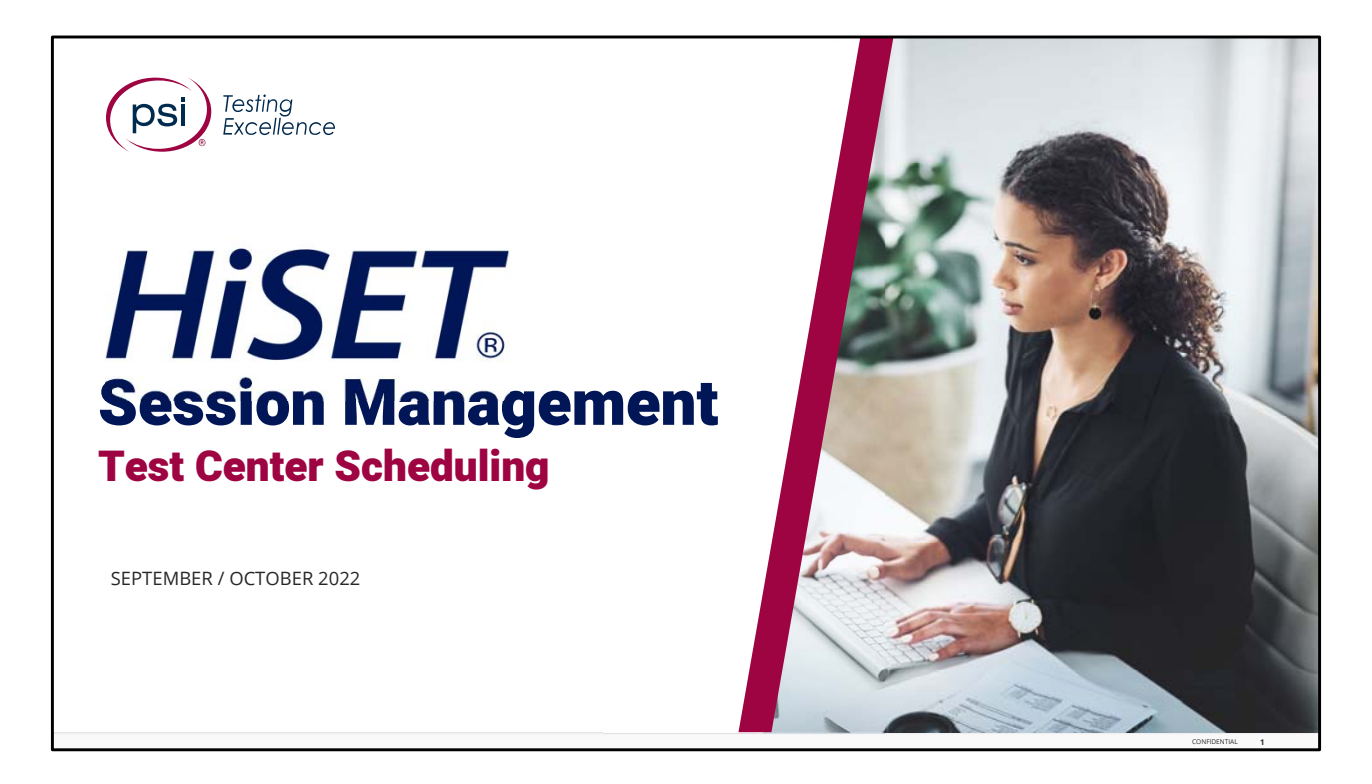

Hello, and Welcome to the HiSet training for Session Management.

To view the Speaker Notes and follow along reading with the audio portion during this presentation, click on the NOTE PAPER icon, which is located to the left of the audio speaker volume button, on the menu bar on the lower right‐hand side of the viewing screen.

This training should take approximately 15 to 20 minutes to complete, including a brief 5‐ question Knowledge Check at the conclusion.

Let's get started!

Please click the **Play** or **Forward** button to advance the slide to the next page.

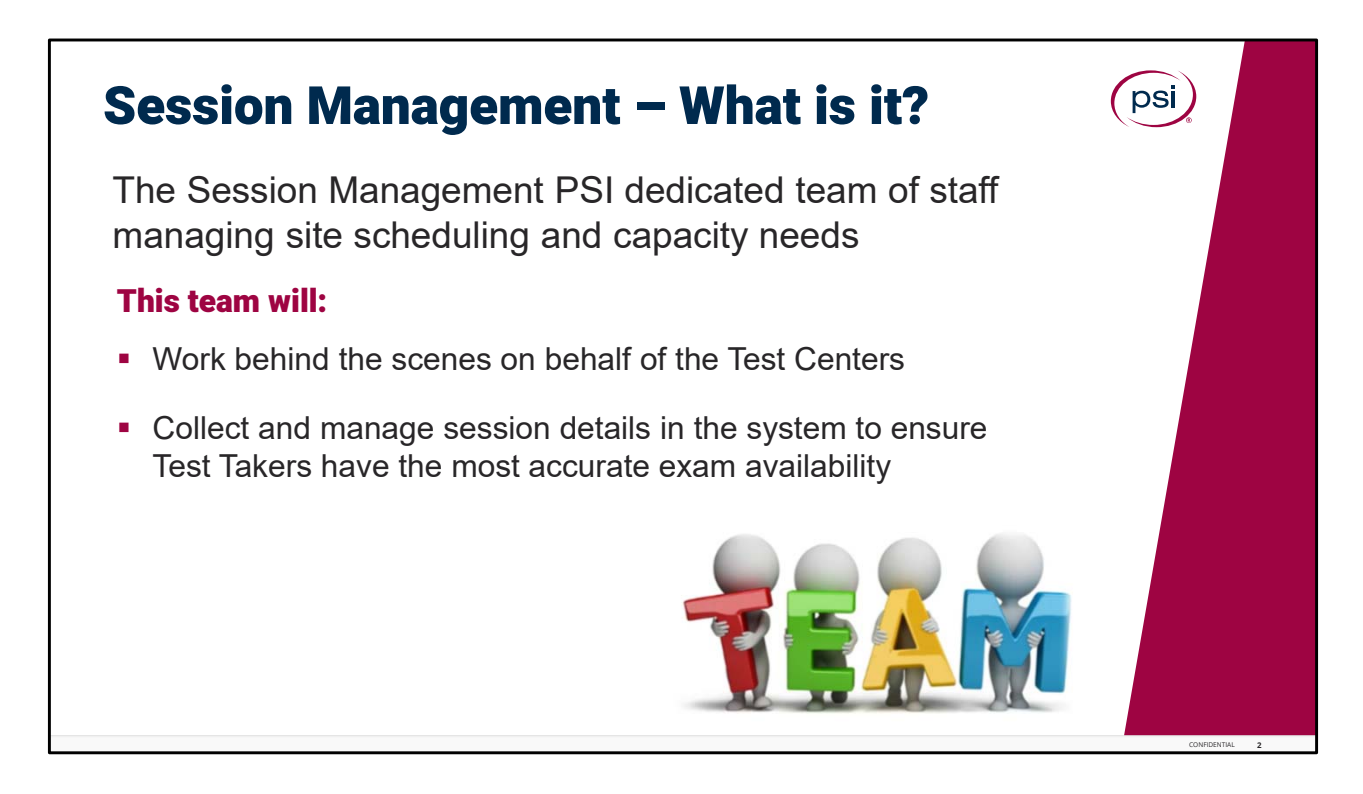

What is Session Management.

The Session Management team is dedicated to managing site scheduling and capacity needs.

This team will work on behalf of the test center, and among other things, their primary responsibility is collecting and managing all of the test centers session details to ensure that Test Takers see the most accurate exam availability.

Those session details include open hours of operations, closures, holidays, special sessions, etc., for all of the HiSet testing centers.

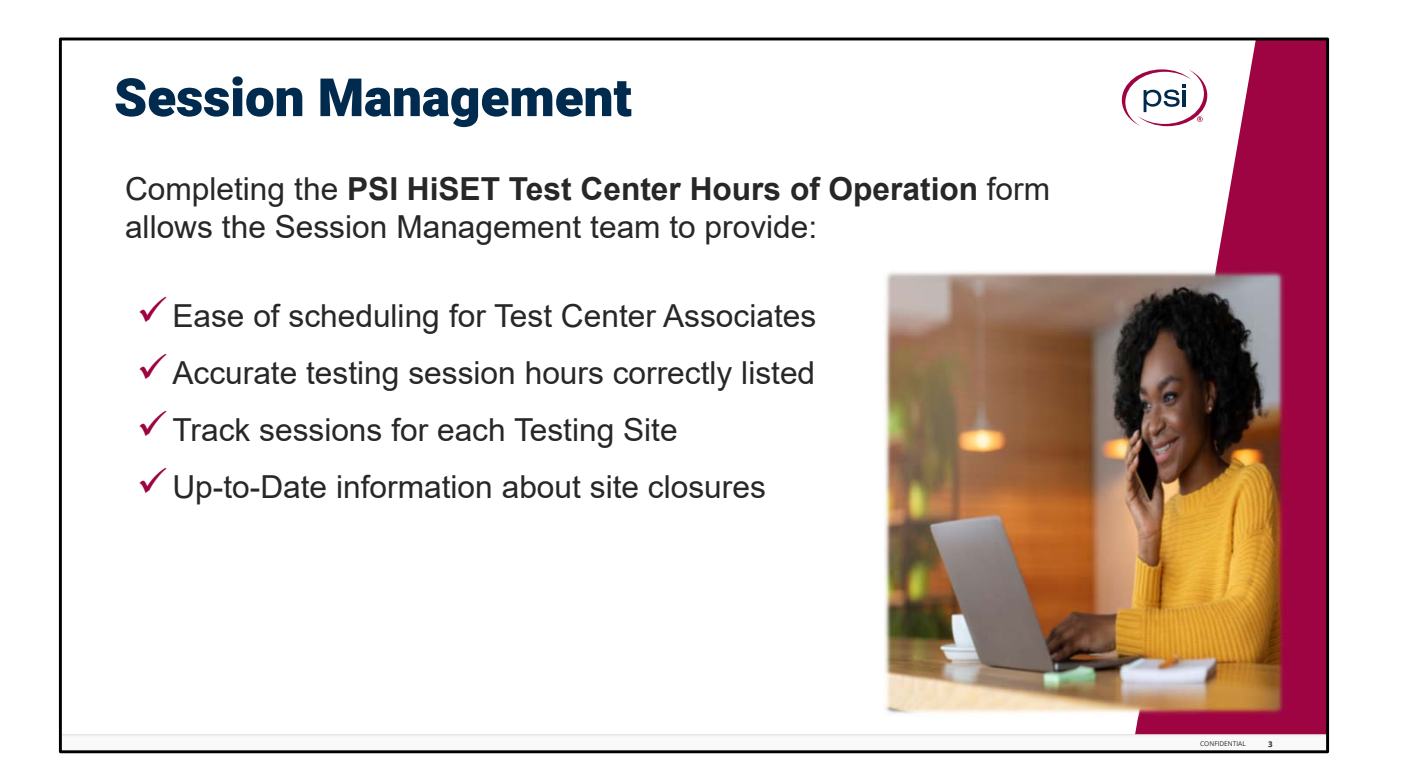

Test Center Hours of Operation.

All test centers will complete the PSI – HiSet Test Center Hours of Operation.

This very important form allows Session Management Team to provide ease of scheduling for Test Center Associates, to maintain accurate testing session hours to be correctly listed in the system, to have the ability to track of test sessions for each Testing site, and also to provide up‐to‐date information about site closures.

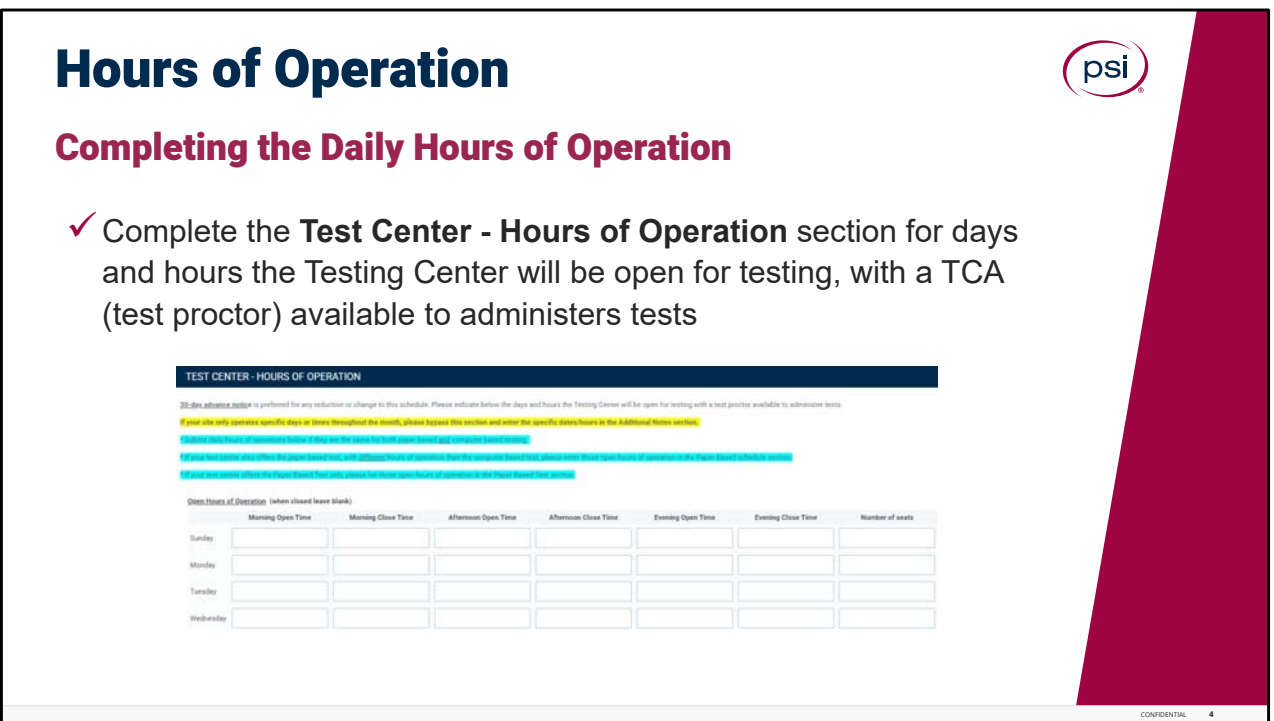

Completing the Daily Hours of Operation.

PSI prefers a 30-day notice if the hours of operation are going to permanently change from their current hours. Complete this section of the form with the testing center's regular hours of operation.

Complete this section for regular weekly hours of operation if they are the same for both computer‐based testing and paper‐based testing at the same time.

For each day of the week the test center is open to administer tests, enter the morning opening and closing time, the afternoon opening and closing time, the evening opening and closing time, and the number of seats available for that day.

If the site is not open on a day of the week or during a specific time, please leave that field blank.

If the test center only offers paper‐based testing, or if the paper‐based testing schedule is different from the computer‐based testing schedule, that will be noted in the next step.

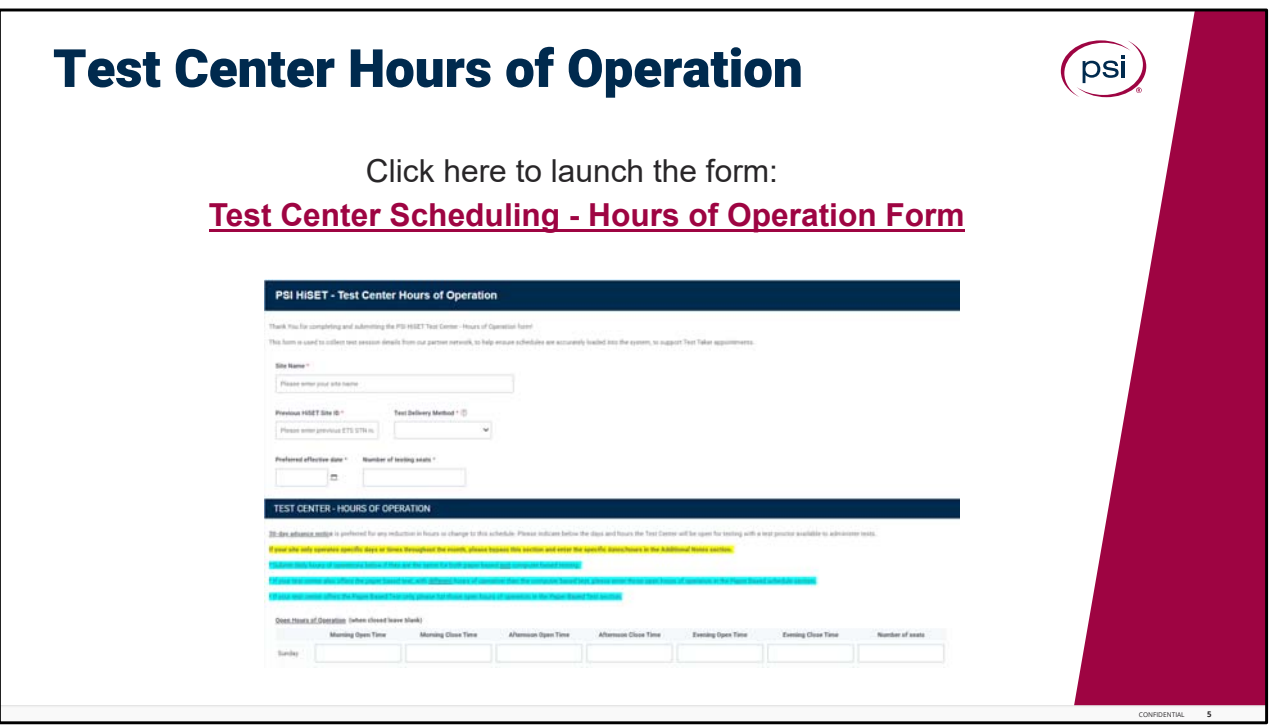

The Test Center Hours of Operation form.

This is the form to be used to complete your testing site's open hours of operation, days it is closed, any special days open or closed, to help ensure all schedules are accurately loaded into the system, to support Test Taker appointments.

The process is pretty straight forward, the form provides instructions for completion, and should take less than 10 minutes to complete. This training will walk through each step of the process.

To launch the Test Center Hours of Operation form, click on the link (or the picture shown); the form will open in new web browser page.

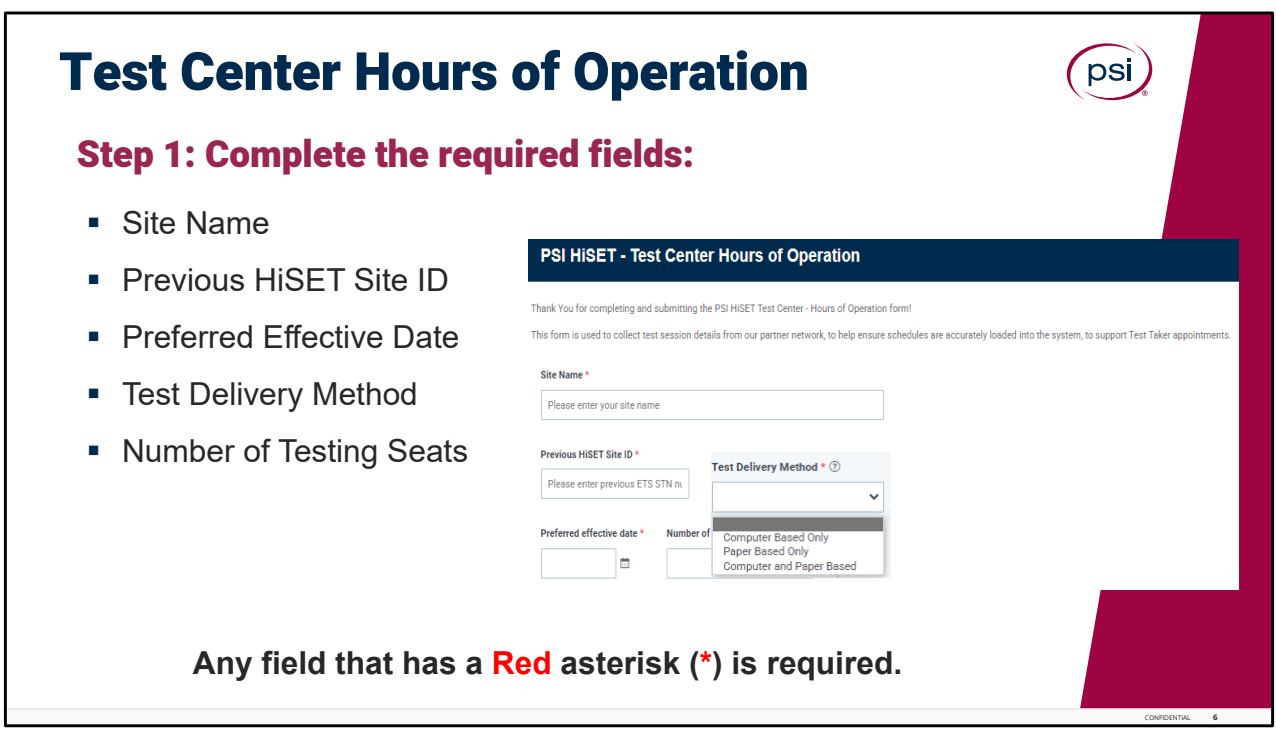

Test Center Hours of Operation form.

Once the form has opened in your browser, let's complete Step 1.

Please provide your site name. Enter the Previous HiSet site ID used by ETS.

Next, select the Test Delivery Method. Click on the small drop‐down arrow to select the Test Delivery Method, then click on whether it is: Computer‐based testing only, Paper Based Testing, or if your site offers both Computer and Paper‐based testing.

Next, select the Preferred effective date. This is the date the hours of operation for your site become effective; and finish up with providing the full Number of testing seats available at the testing site.

Of note: any field on this form that contains a red asterisk, is a required field, and must be completed.

These entries complete the first section of the form. The next section of the form will provide all the open hours of operation for the site.

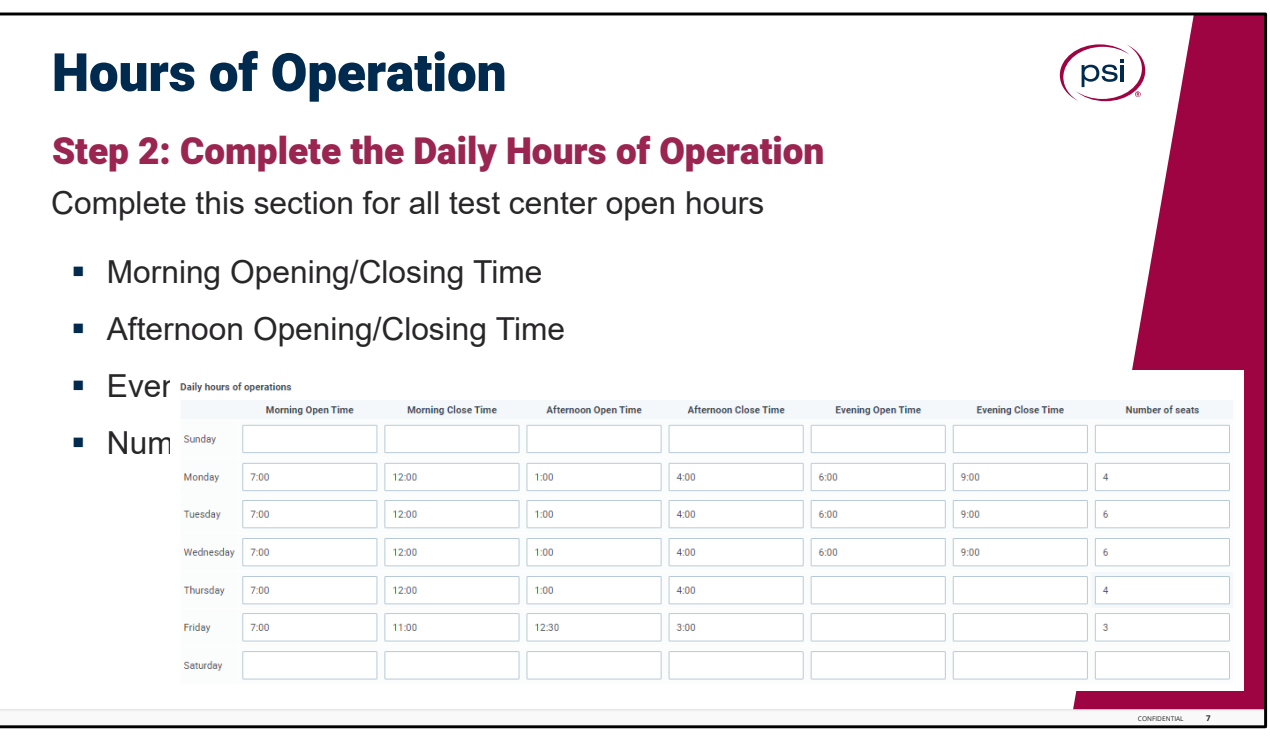

Complete step 2. Testing center hours of operation. PSI would like a 30‐day notice if your hours of operation are going to permanently change from their current hours.

Complete this section if your test center has regular weekly hours of operation and offers only computer‐based testing or both computer and paper‐based testing at the same time.

For each day of the week that your test center operates, please enter: the morning opening and closing time, afternoon opening and closing time, evening opening and closing time, and the number of seats available for that day.

If your site is not open on a day of the week or during a specific time, please leave that field blank.

If your center only offers paper‐based testing, or the paper‐based testing schedule is different from the computer‐based testing schedule, please continue to the next section.

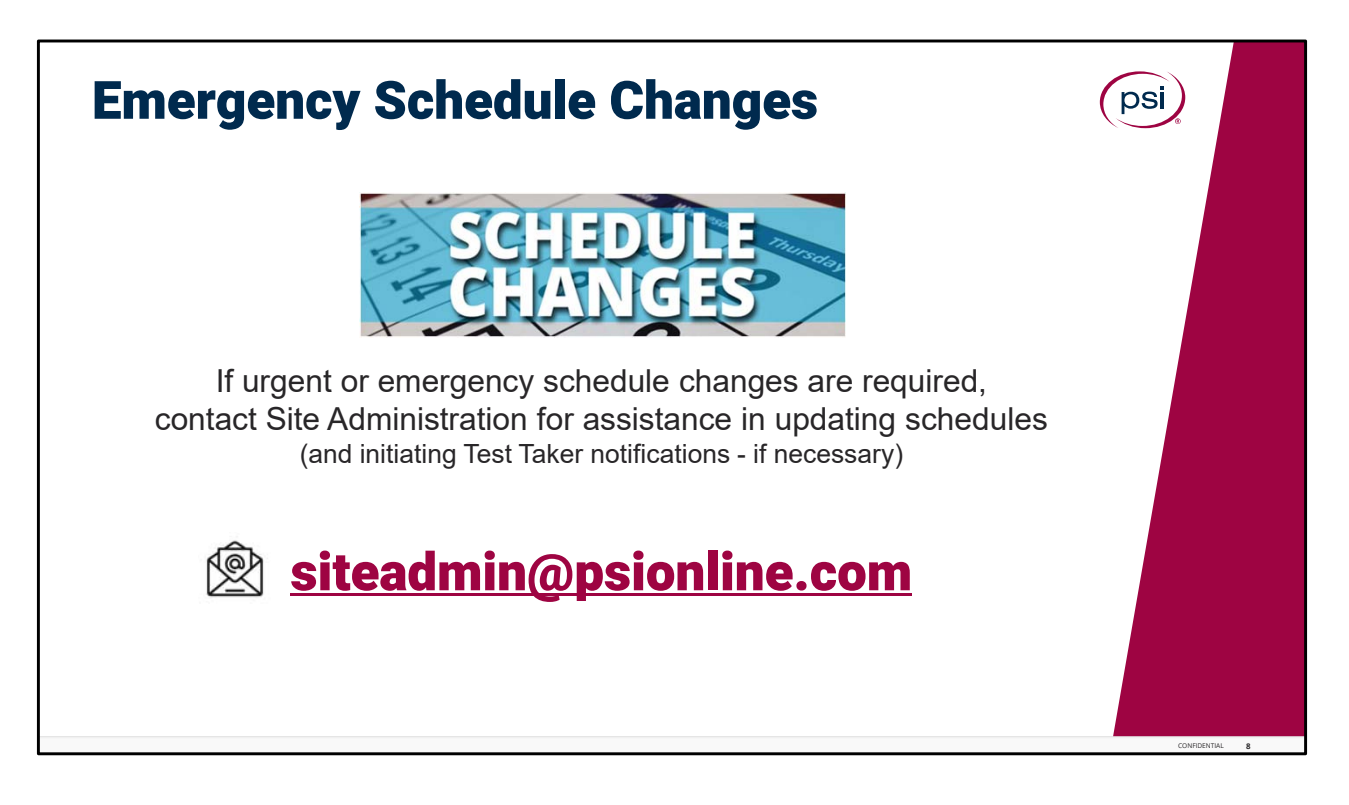

Urgent or Emergency Schedule Changes.

There may be situations that arise from time to time, such as the TCA out of office due to illness, power outages, or severe or inclement weather), that may lead to an unexpected test center closure. This could be a day or several days!

Therefore, if urgent or emergency schedule changes are required, please contact Site Administration for assistance in updating schedules, and to get assistance initiating Test Taker notifications for cancellations or closures, if necessary.

Contact site administration at: siteadmin@psionline.com.

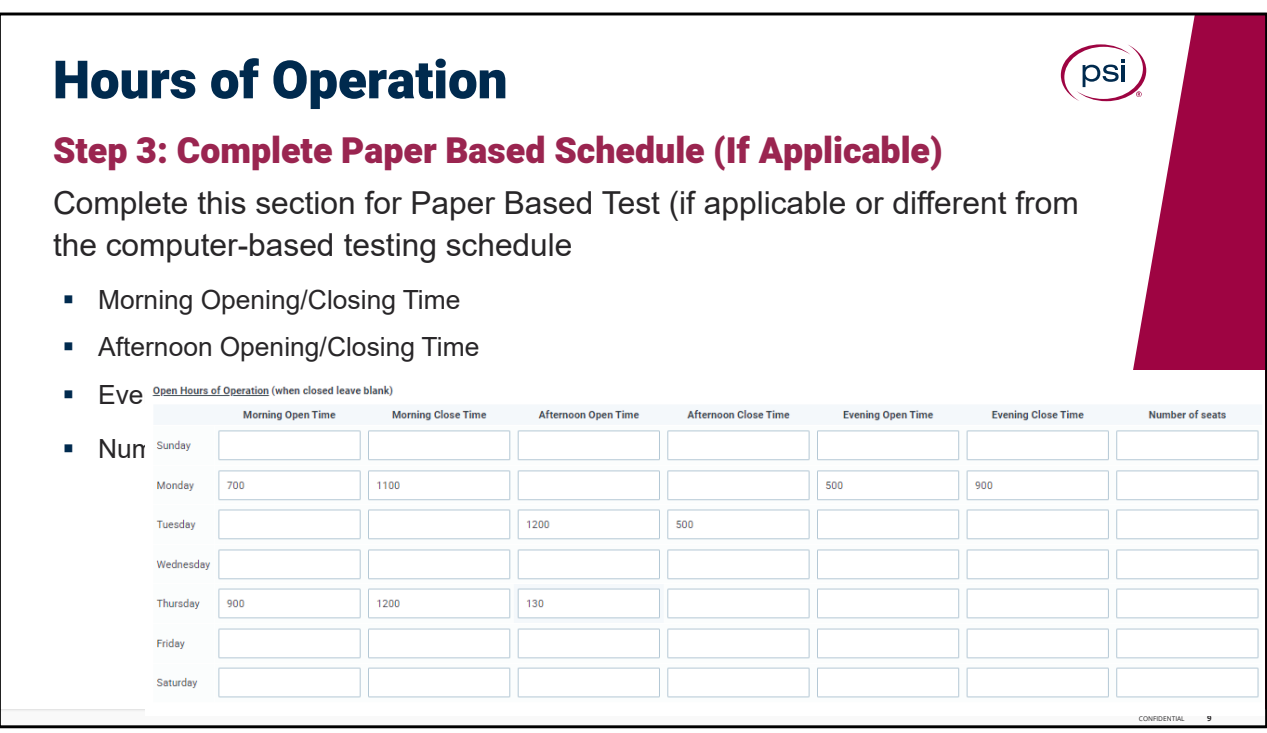

Complete step 3. The Paper‐based Schedule.

Complete this section only if Paper‐based testing schedules are **different** from the computer‐ based testing schedule.

For each day of the week your test center is open, please enter the morning opening and closing times, afternoon opening and closing times, evening opening and closing times, and the number of seats available for that day.

If the site is not open on a day of the week or during a specific time. Please leave that field blank.

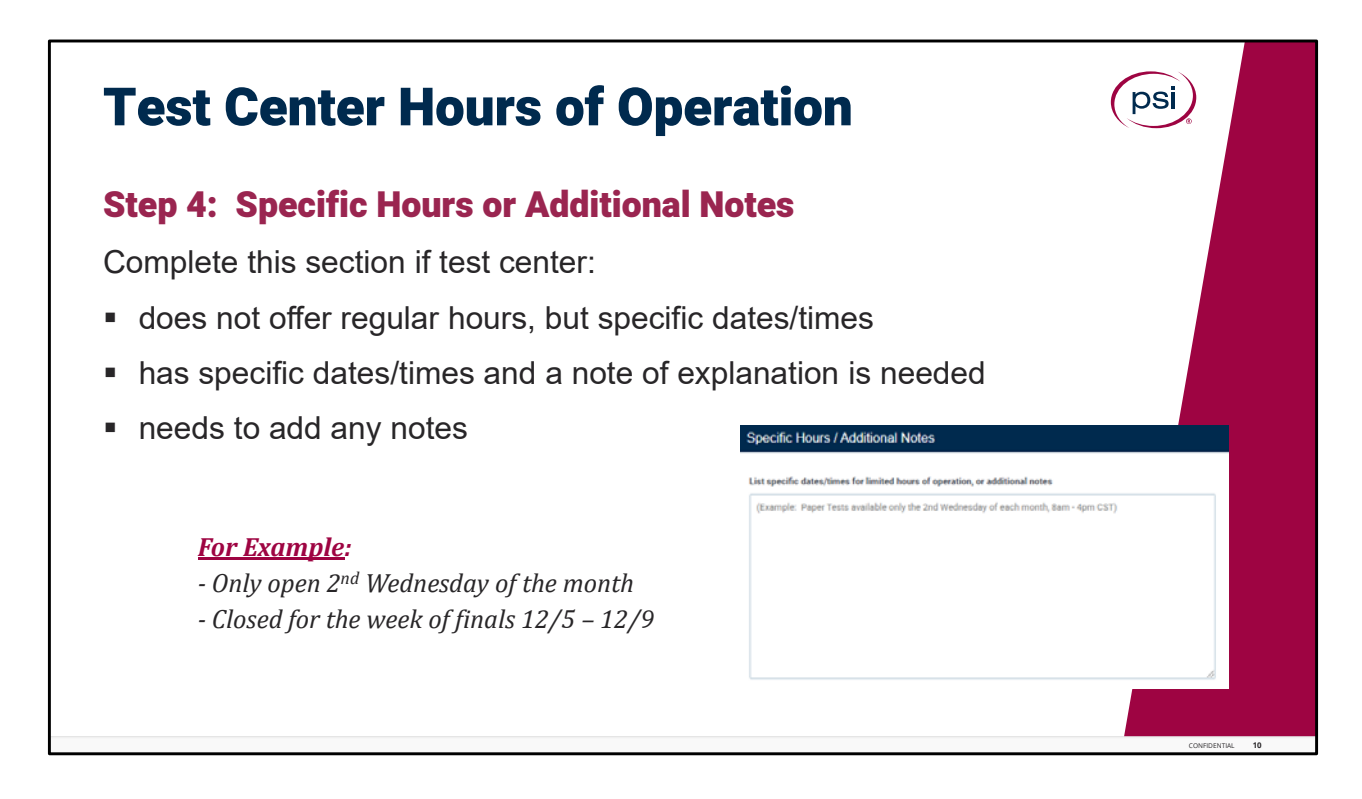

Step 4. Specific Hours or Additional Notes section.

Complete this section if the test center does not offer regular weekly hours of operation, or the Test Center has specific dates they are open or closed and a brief note of explanation may be needed, or if there are any additional notes to share.

An example is listed in the form.

For example: "test center is only open every 2<sup>nd</sup> Wednesday of the month, from 9:00 AM to 4:00 PM.

Or the Test Center is closed for the week of finals December 5th through the 9<sup>th</sup>, 2022.

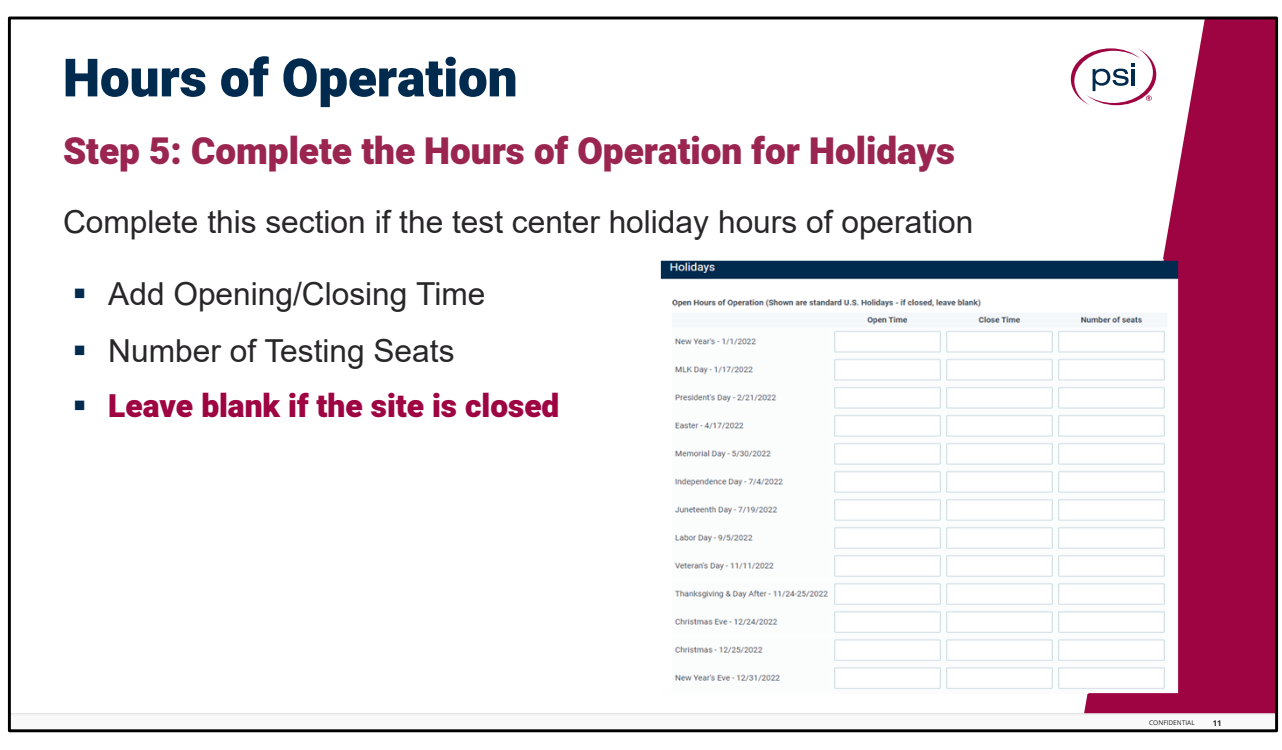

Step 5. Complete the Hours of Operation for Holidays.

In this section, all standard U.S. Holidays are listed for calendar year 2022.

Please complete this section if the test center has holiday hours in which they are open.

If the site is open on these holidays, include the Daily Open and Closing times, and the number of testing seats available.

**If the site is closed on these holidays**, **leave the lines completely blank, no entry is needed.** 

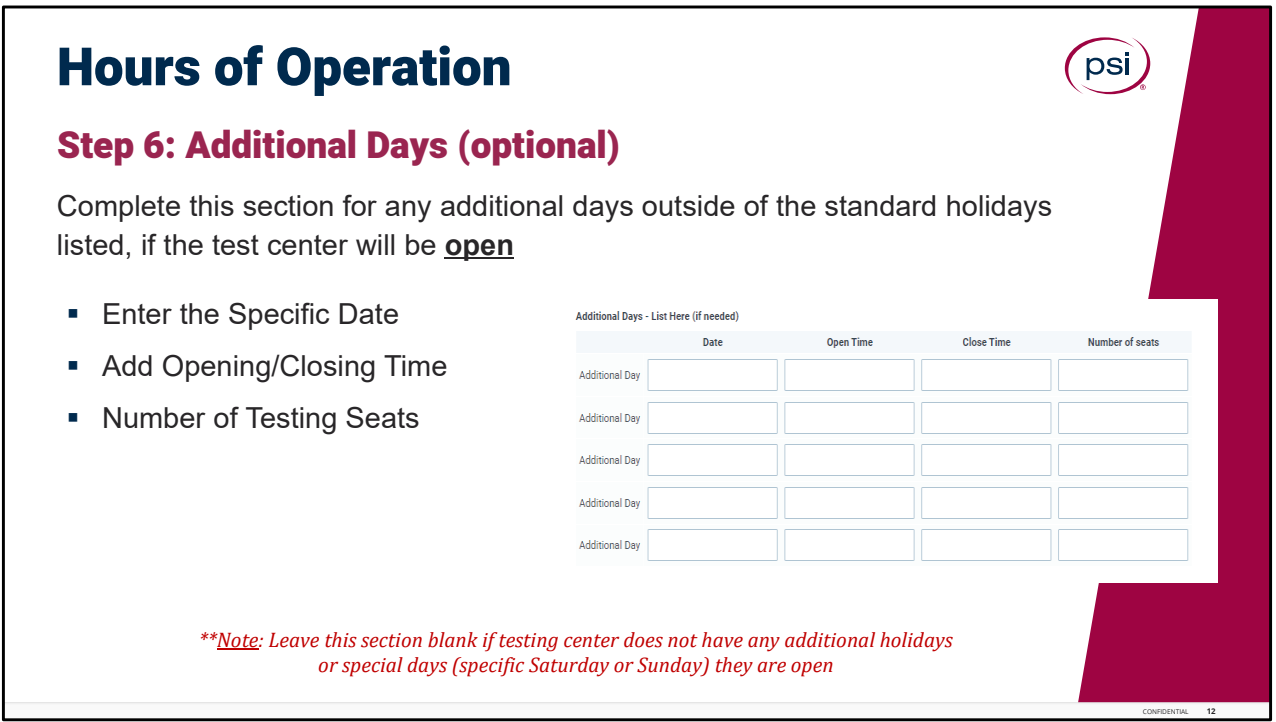

The last section for Additional Days is completely optional.

Step 6. Complete this section only if the test center has Holiday hours or any specific special days (like a specific Saturday or Sunday) with hours or of operation, that are outside of the standard listed Holidays.

Enter the Date the Test Center will be open. Update the Opening and closing time, and the number of testing seats.

**Leave this section blank, if the test center does not have any additional holidays or special days, that they are open.**

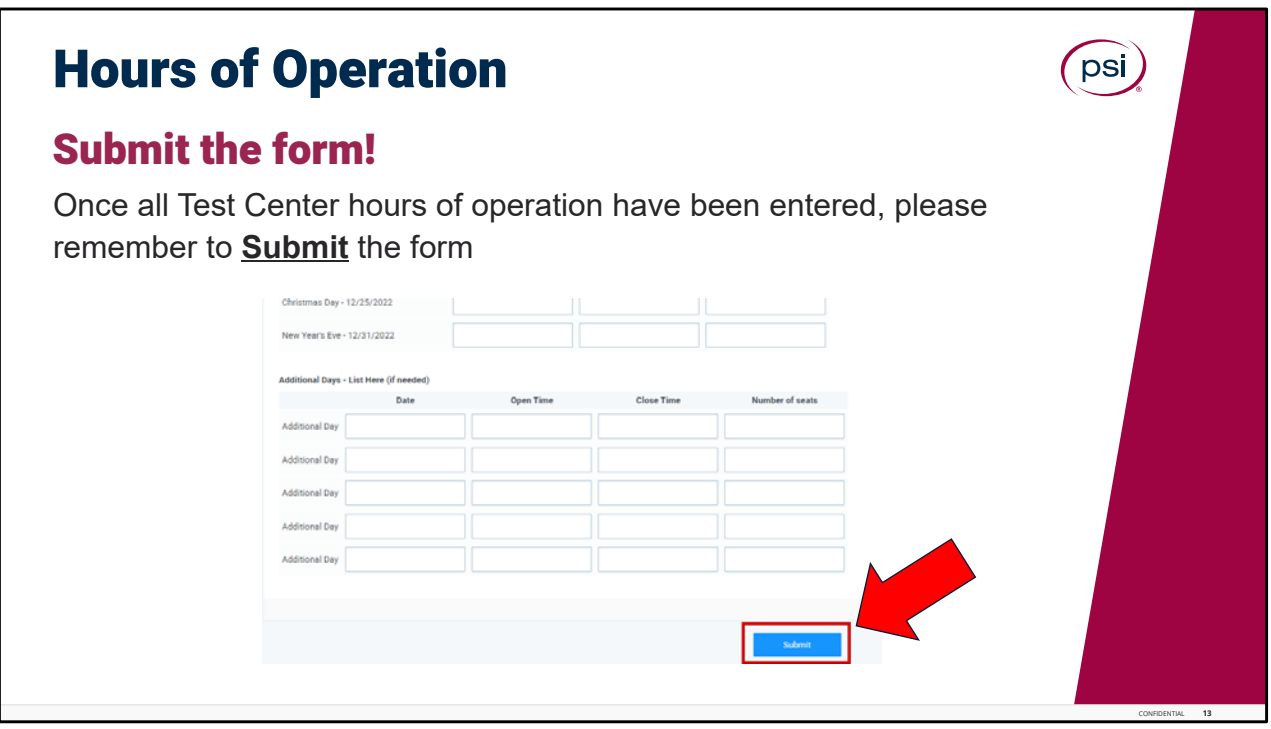

The last step is to Submit the Form!

Once all Test Center hours of operation have been entered, please remember to **Submit** the form, by clicking the **Submit button** at the bottom of the page**.** 

The form is automatically submitted to the Session Management team, that will work to get all the Hours Operation entered into the system.

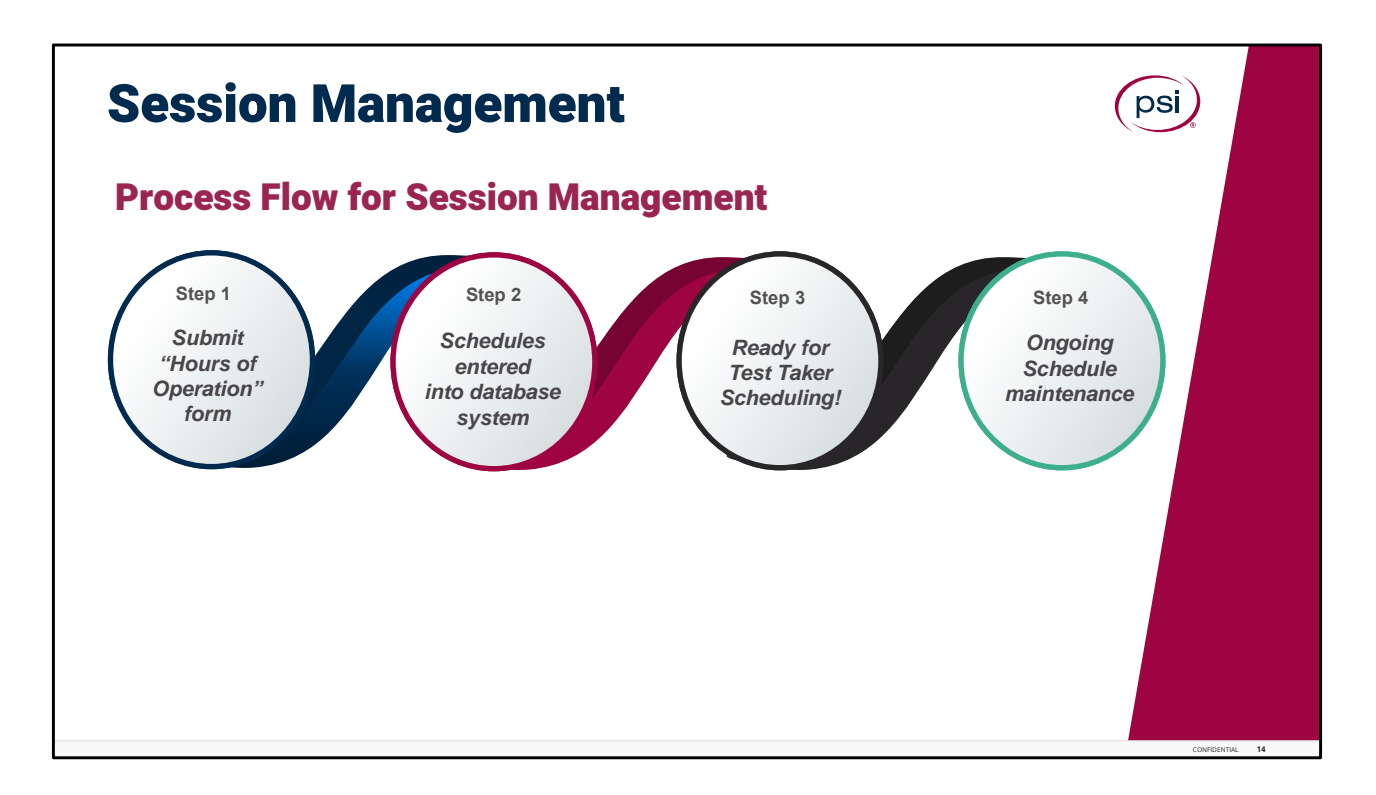

Just as an FYI, shown here is the process flow for Session Management.

Step 1. Test centers will submit the Hours of Operation form to PSI.

Step 2. Session management will enter the center hours of operation into the database system which will allow for proper scheduling.

Step 3. Test Taker scheduling is ready to go!

Step 4. Ongoing schedule maintenance is performed, and urgent schedule changes are made when needed. Schedules are reviewed and updated every six months, unless the test center needs to permanently update its hours of operations prior to the 6‐month review.

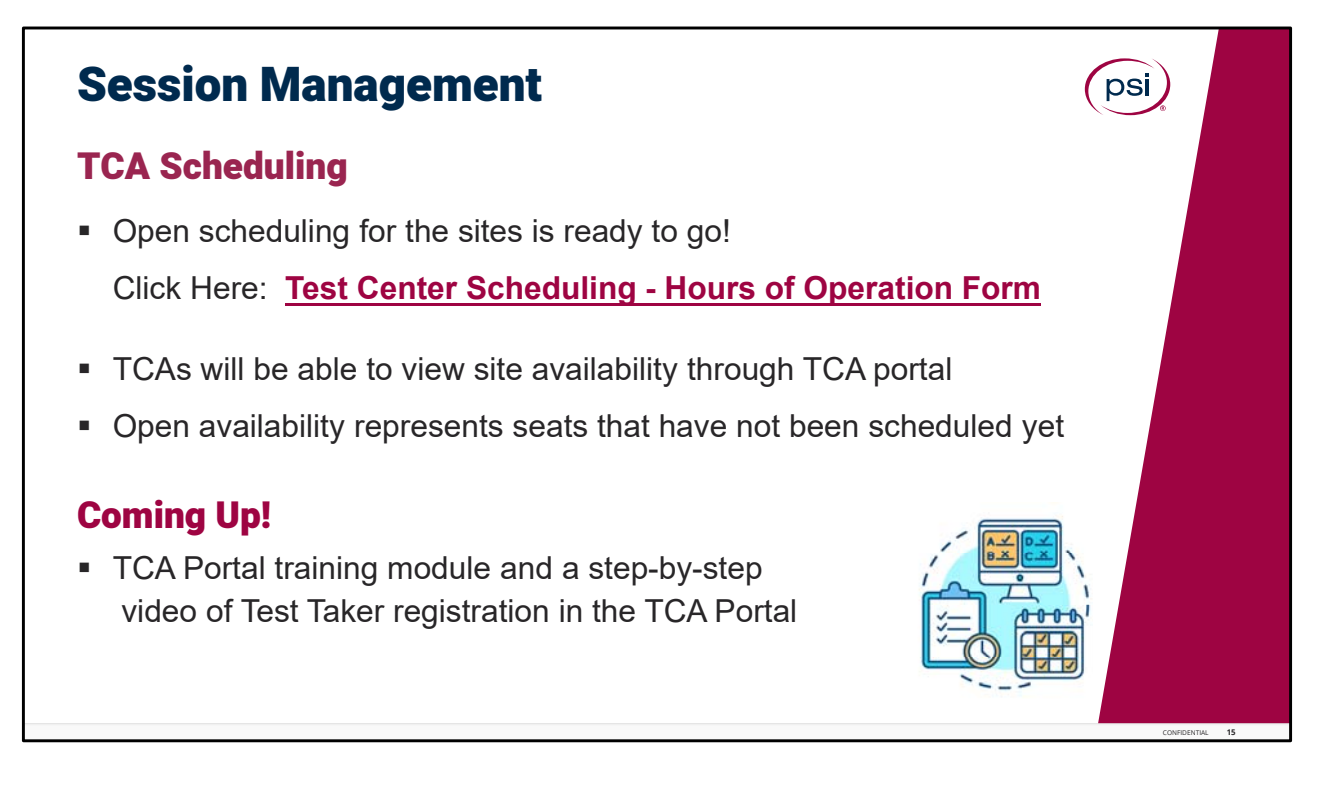

Session Management.

Scheduling is ready to go for TCA test centers. The TCA will be able to view site availability through the TCA Portal. The open availability seat number represents the seats that have not been scheduled yet.

More training on the TCA Portal is coming up in one the next training modules. Also, there will be a step by step video of the Test Taker registration process in the TCA Portal!

It is our hope that these training modules are beneficial to the learning process.

We are here to support you and provide the tools and information needed to be successful in your role!

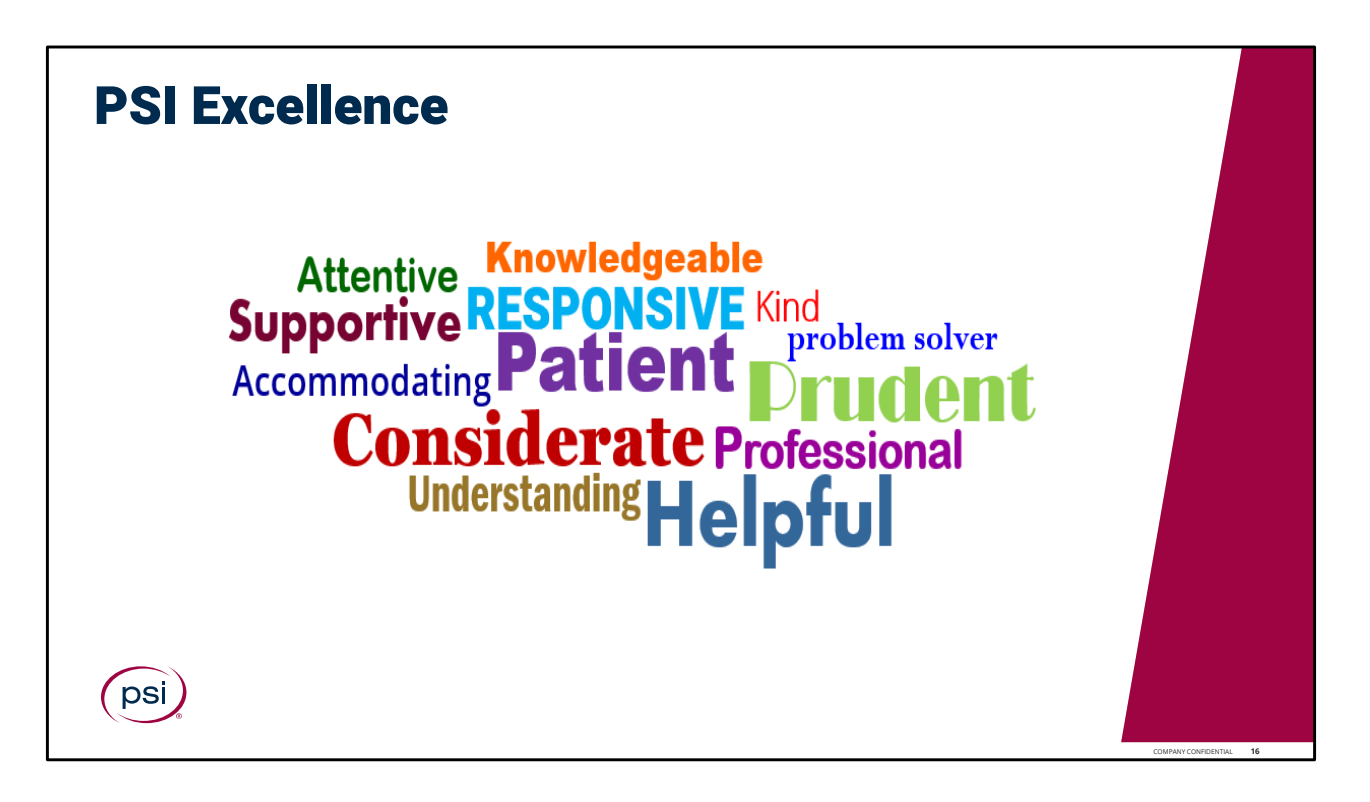

PSI Excellence.

Let your professionalism shine through, utilizing these skills, attributes and behaviors associated with the PSI culture of operational excellence.

What you do is vitally important, and we appreciate all you do to provide an outstanding Test Taker exam experience!

This concludes the training for Session Management module.

Please continue to the next page, to complete a brief Knowledge Check Assessment.

Passing score is 80%. If a passing score is not reached, please retake the knowledge check again; or feel free to review the training presentation again and then retake the knowledge check assessment.

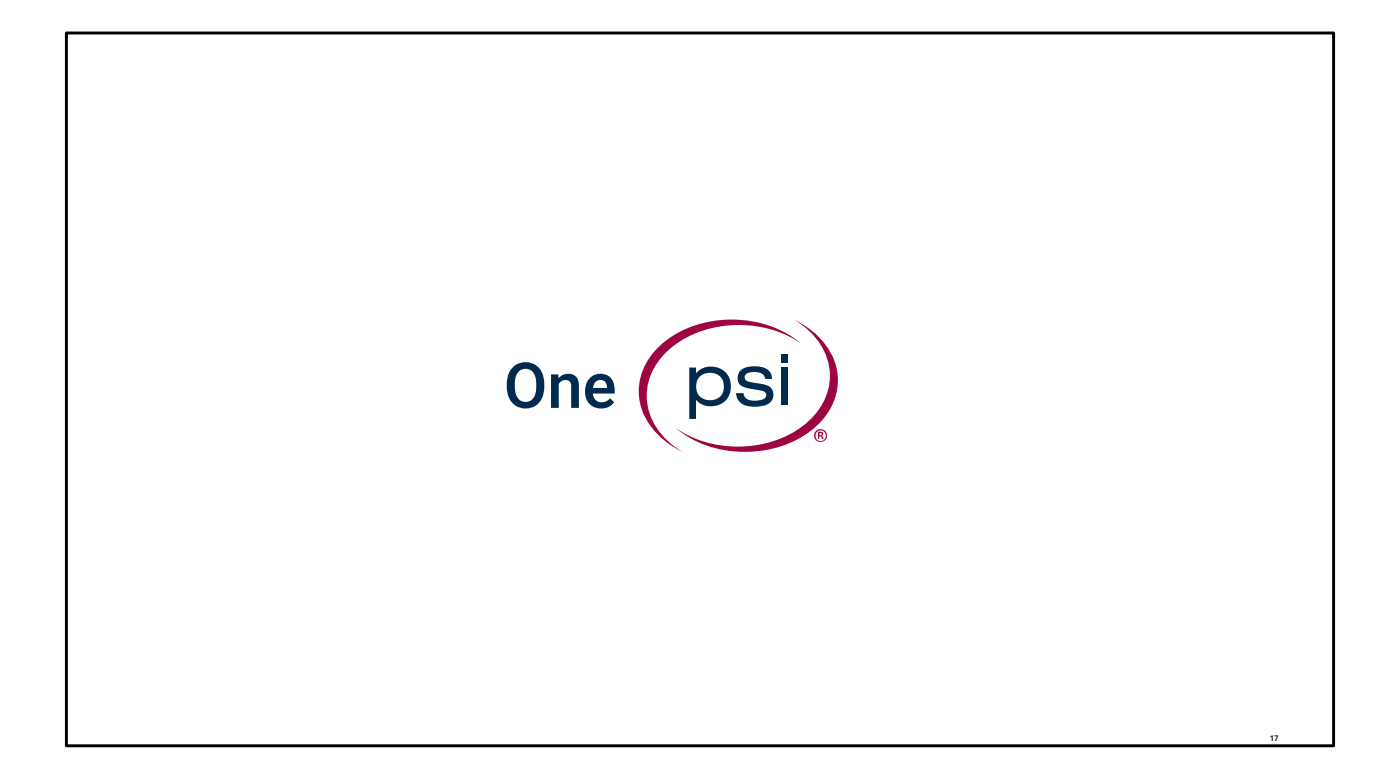

TRAINING IS COMPLETE. THANK YOU!